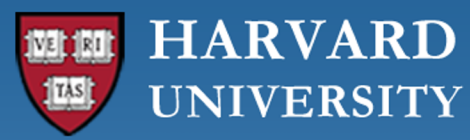

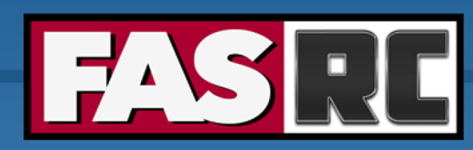

**FAS Research Computing Division of Science** https://rc.fas.harvard.edu

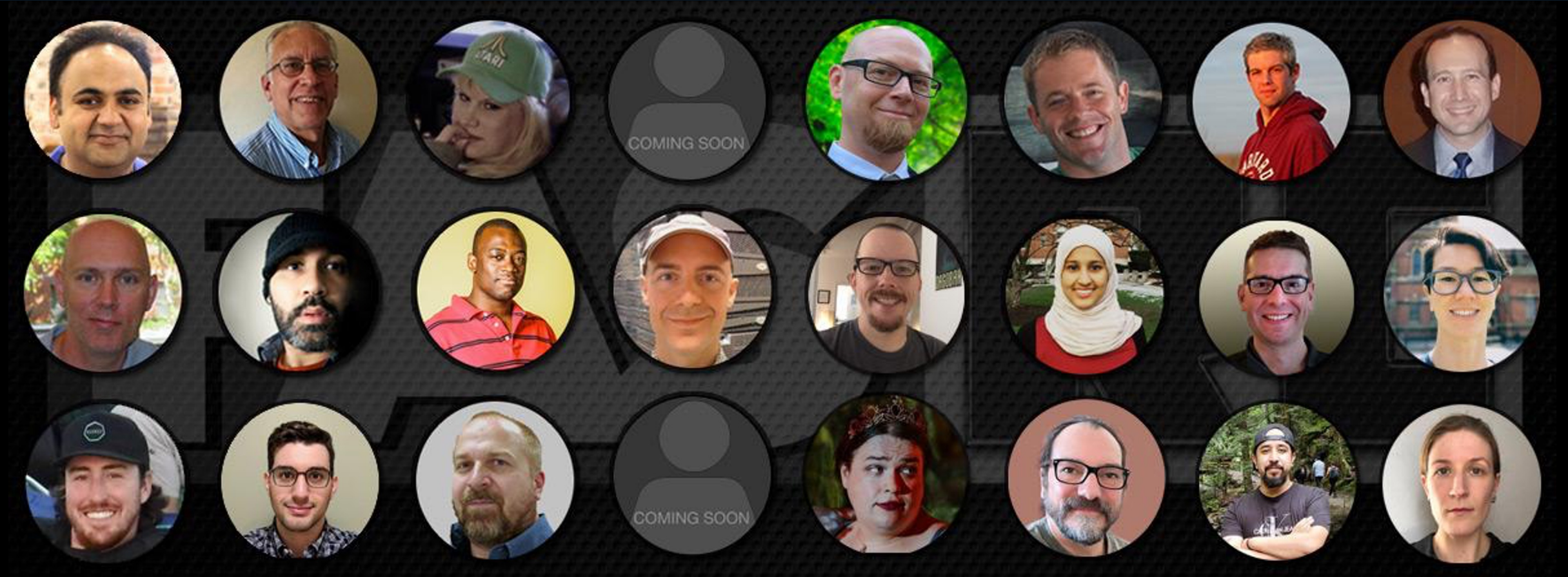

### **Installing and Using Software on FASRC Clusters Harvard - FAS Research Computing**

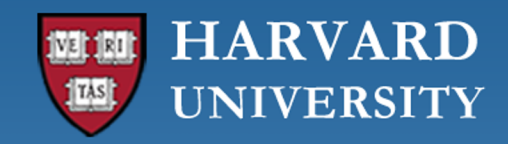

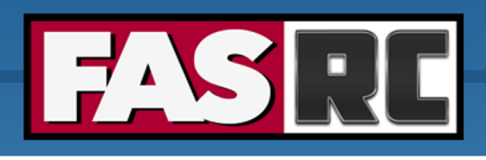

## Overview

- o Software modules (Lmod, HeLmod)
- o Installing Python and R packages
- o Using precompiled (numeric, I/O, etc) software libraries
- o Singularity basics
- o Installing software yourself
	- Spack
- o Open OnDemand (GUI apps, such as MATLAB, RStudio Server, Jupyter Notebook, Remote Desktop, and more)

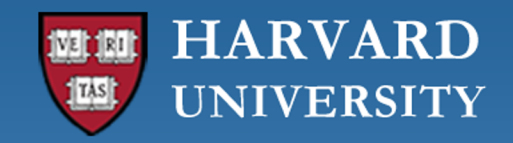

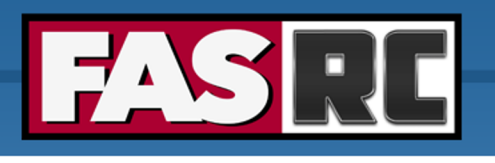

### HeLmod: software modules

- Compilers: gcc, Intel
- CUDA and cuDNN
- MPI Libraries: OpenMPI, Mpich, IntelMPI
- Basic numerical and I/O libraries (e.g., gs1, HDF5, NetCDF)
- Common software packages (e.g., Python/Mamba, R, PyCharm, vscode, etc., but customization will be left to the user through  $\text{spack}$
- Commercial software (e.g., MATLAB, Mathematica, IDL, Stata, SAS)

### **HARVARD UNIVERSITY**

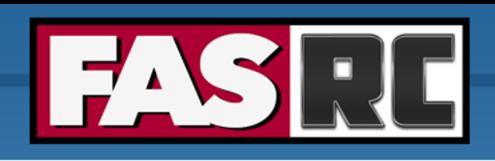

### Software Modules

#### ■ Software modules basics

```
module load qcc/12.2.0-fasrc01 # Load Compiler
module load openmpi/4.1.4-fasrc01 # Load MPI library
module load netcdf-c/4.9.2-fasrc01 # Load NetCDF Library
module list \qquad \qquad \qquad \qquad \qquad \qquad \qquad \qquad \qquad \qquad \qquad \qquad \qquad \qquad \qquad \qquad \qquad \qquad \qquad \qquad \qquad \qquad \qquad \qquad \qquad \qquad \qquad \qquad \qquad \qquad \qquad \qquad \qquad \qquad \qquad 
module purge \qquad \qquad \qquad \qquad \qquad \qquad Unload all modules
module display netcdf-c/4.7.3-fasrc05 # Display module environment
module avail Accord 2018 The MODULEPATH # Show ALL available modules in the MODULEPATH
module avail netcdf-c \qquad # Show available netcdf-c modules
```
#### ■ Finding modules

module spider openmpi  $\qquad$  # Find available OpenMPI modules

module spider openmpi/4.1.4-fasrc01 # List more information including how to load it

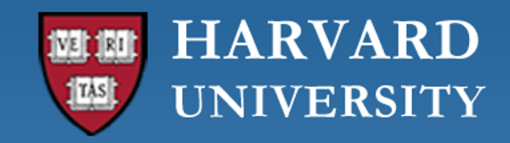

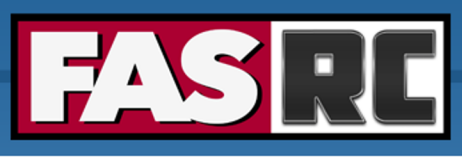

**FAS Research Computing Division of Science** https://rc.fas.harvard.edu

### Modules: How do they work? (1)

```
[pkrastev@holy7c24103 ~]$ module load gcc/12.2.0-fasrc01
[pkrastev@holy7c24103 ~]$ which gcc
/n/sw/helmod-rocky8/apps/Core/gcc/12.2.0-fasrc01/bin/gcc
[pkrastev@holy7c24103 ~]$ gcc --version
gcc (GCC) 12.2.0
```

```
# System Python3
[paulasan@holy7c24101 ~]$ module list
No modules loaded
[paulasan@holy7c24101 ~]$ python3 --version
Python 3.6.8
[paulasan@holy7c24101 ~]$ which python3
/usr/bin/python3
```

```
# Module Python3
[paulasan@holy7c24101 ~]$ module load python/3.10.9-fasrc01
[paulasan@holy7c24101 ~]$ python3 --version
Python 3.10.9
[paulasan@holy7c24101 ~]$ which python3
/n/sw/Mambaforge-22.11.1-4/bin/python3
```
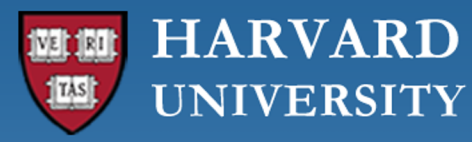

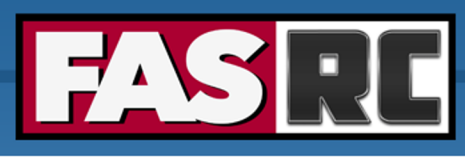

### Modules: How do they work? (2)

[pkrastev@holy7c24103 ~]\$ module display gcc/12.2.0-fasrc01

... /n/sw/helmod-rocky8/modulefiles/Core/gcc/12.2.0-fasrc01.lua:

```
...
whatis("Name: gcc")
whatis("Version: 12.2.0-fasrc01")
whatis("Description: the GNU Compiler Collection")
setenv("CC","gcc")
setenv("CXX", "g++")
setenv("FC","gfortran")
setenv("F77", "gfortran")
setenv("GCC_HOME","/n/sw/helmod-rocky8/apps/Core/gcc/12.2.0-fasrc01")
setenv("GCC_LIB","/n/sw/helmod-rocky8/apps/Core/gcc/12.2.0-fasrc01/lib64")
setenv("GCC_INCLUDE","/n/sw/helmod-rocky8/apps/Core/gcc/12.2.0-fasrc01/include")
prepend_path("PATH","/n/sw/helmod-rocky8/apps/Core/gcc/12.2.0-fasrc01/bin")
prepend path("CPATH","/n/sw/helmod-rocky8/apps/Core/gcc/12.2.0-fasrc01/lib64/gcc/x86_64-pc-linux-gnu/12.2.0/include")
prepend path("CPATH","/n/sw/helmod-rocky8/apps/Core/gcc/12.2.0-fasrc01/lib64/gcc/x86_64-pc-linux-gnu/12.2.0/install-tools/include")
prepend_path("CPATH","/n/sw/helmod-rocky8/apps/Core/gcc/12.2.0-fasrc01/lib64/gcc/x86_64-pc-linux-gnu/12.2.0/plugin/include")
prepend_path("CPATH","/n/sw/helmod-rocky8/apps/Core/gcc/12.2.0-fasrc01/include")
prepend path("FPATH","/n/sw/helmod-rocky8/apps/Core/gcc/12.2.0-fasrc01/lib64/gcc/x86_64-pc-linux-gnu/12.2.0/include")
prepend path("FPATH","/n/sw/helmod-rocky8/apps/Core/gcc/12.2.0-fasrc01/lib64/gcc/x86_64-pc-linux-gnu/12.2.0/install-tools/include")
prepend_path("FPATH","/n/sw/helmod-rocky8/apps/Core/gcc/12.2.0-fasrc01/lib64/gcc/x86_64-pc-linux-gnu/12.2.0/plugin/include")
prepend_path("FPATH","/n/sw/helmod-rocky8/apps/Core/gcc/12.2.0-fasrc01/include")
prepend_path("INFOPATH","/n/sw/helmod-rocky8/apps/Core/gcc/12.2.0-fasrc01/share/info")
prepend_path("LD_LIBRARY_PATH","/n/sw/helmod-rocky8/apps/Core/gcc/12.2.0-fasrc01/lib")
prepend_path("LIBRARY_PATH","/n/sw/helmod-rocky8/apps/Core/gcc/12.2.0-fasrc01/lib")
prepend_path("LD_LIBRARY_PATH","/n/sw/helmod-rocky8/apps/Core/gcc/12.2.0-fasrc01/lib64")
prepend_path("LIBRARY_PATH","/n/sw/helmod-rocky8/apps/Core/gcc/12.2.0-fasrc01/lib64")
prepend_path("MANPATH","/n/sw/helmod-rocky8/apps/Core/gcc/12.2.0-fasrc01/share/man")
prepend_path("MODULEPATH","/n/sw/helmod-rocky8/modulefiles/Comp/gcc/12.2.0-fasrc01")
setenv("FASRCSW_COMP_NAME","gcc")
setenv("FASRCSW_COMP_VERSION","12.2.0")
setenv("FASRCSW_COMP_RELEASE", "fasrc01")
family("Comp")
```
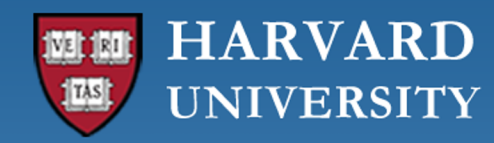

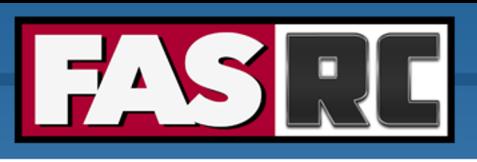

## Modules: Hierarchies (1)

Module grouping is important for proper software stack of scientific applications

- § Applications built with specific compiler flavor/version need to be linked with libraries compiled with the same compiler flavor and version
- § **Message Passing Interface (MPI)** library allows for communication between tasks on a distributed memory computers with many processors
- § Parallel applications and libraries must be built with a matching MPI library and compiler

Instead of using a flat namespace, we can use module hierarchies:

- § Simple technique because once users chose a compiler and MPI implementation, they can only load modules that match that compiler and MPI implementation
- § FASRC follow's TACC's convention:

MODULEPATH ROOT= /n/sw/helmod-rocky8/modulefiles \${MODULEPATH\_ROOT}/{Core, Comp, MPI}

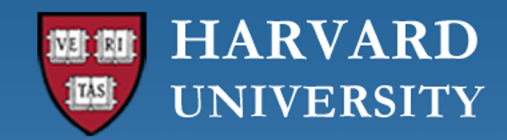

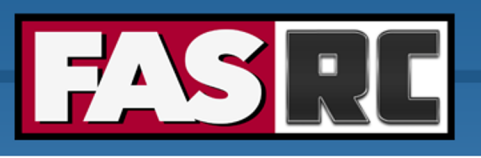

### Modules: Hierarchies (2)

[pkrastev@holy7c24103 ~]\$ module spider hdf5/1.14.0-fasrc01

--------------------------------------------------------------------------------------------------------------------------

--------------------------------------------------------------------------------------------------------------------------

hdf5: hdf5/1.14.0-fasrc01

Description:

HDF5 is a data model, library, and file format for storing and managing data.

You will need to load all module(s) on any one of the lines below before the "hdf5/1.14.0-fasrc01" module is available to load.

```
gcc/12.2.0-fasrc01 mpich/4.1-fasrc01
gcc/12.2.0-fasrc01 openmpi/4.1.4-fasrc01
intel/23.0.0-fasrc01 mpich/4.1-fasrc01
intel/23.0.0-fasrc01 openmpi/4.1.4-fasrc01
```
Help: hdf5-1.14.0-fasrc01 HDF5 is a data model, library, and file format for storing and managing data.

[pkrastev@holy7c24103 ~]\$ module load gcc/12.2.0-fasrc01 openmpi/4.1.4-fasrc01 hdf5/1.14.0-fasrc01

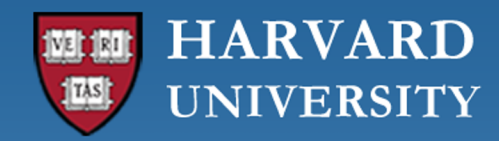

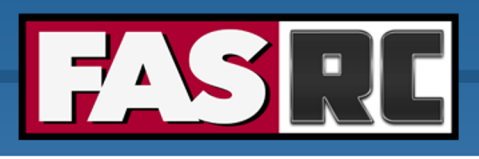

# Python Programs (1)

#### Python 3

```
[pkrastev@holy7c24103 ~]$ module load python/3.10.9-fasrc01
[pkrastev@holy7c24103 ~]$ module list
```
Currently Loaded Modules:

1) Mambaforge/22.11.1-fasrc01 2) python/3.10.9-fasrc01

Python 3 recommendation: mamba > conda > pip

Mamba is fast, robust, and cross-platform package manager

Conda uses too many small files which slows down installation and use

Pip may install in different directories causing package dependencies to break

#### Python 2

```
[pkrastev@holy7c24103 ~]$ module load python/2.7.16-fasrc01
[pkrastev@holy7c24103 ~]$ module list
```

```
Currently Loaded Modules:
 1) Anaconda2/2019.10-fasrc01 2) python/2.7.16-fasrc01
```
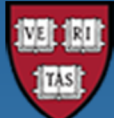

### **HARVARD UNIVERSITY**

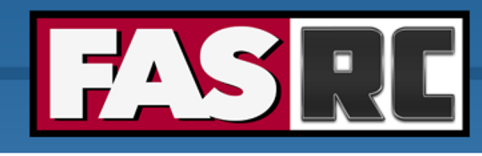

# Python Programs (2)

- Mamba is a tool to manage conda environments
- Mamba uses the same commands and configuration options as conda
- You can swap almost all commands between conda & mamba
- § https://docs.rc.fas.harvard.edu/kb/python/
- § https://github.com/fasrc/User\_Codes/blob/master/Languages/Python/Mamba.md

```
# Load a Python module
module load python/3.10.9-fasrc01
# Create local conda environment in ~/.conda/envs/ENV NA
mamba create -n ENV NAME PACKAGE LIST
# Use the new environment
mamba activate ENV_NAME
# Install a new package named MY_PACKAGE
mamba install MY_PACKAGE
# If the package is not available with conda/mamba use p
pip install MY_PACKAGE
# If you have problems updating a package first remove i
mamba uninstall MY_PACKAGE
# Deactivate the environment
mamba deactivate
```
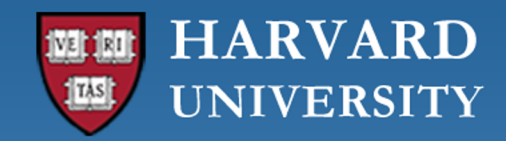

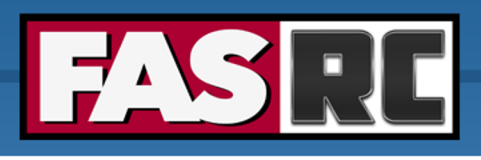

### Python Programs (3)

For optimal performance it is recommended to use the  $-\text{prefix}$  option to create / relocate your conda environments to your LAB space, e.g.,

/n/holylabs/LABS/<PI\_LAB>/Lab

/n/holylabs/LABS/<PI\_LAB>/Users/\${USER}

```
# Load a Python module, e.g.,
module load python/3.10.9-fasrc01
```

```
# Create a conda environment in LAB space, e.g.,
mamba install -y --prefix=/n/holylabs/LABS/<PI_LAB>/Lab/conda/<ENV_NAME> PACKAGE_LIST
```
# Activate the conda environment mamba activate /n/holylabs/LABS/<PI\_LAB>/Lab/conda/<ENV\_NAME>

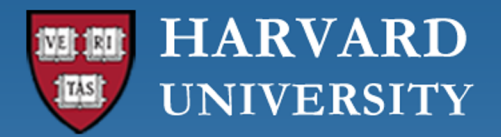

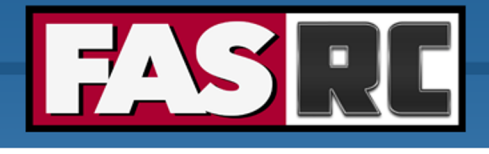

### R Programs

- When loading R from the LMOD module system, only basic R packages are loaded in y
- **Optional:** Set R LIBS USER environment variable to specify location of R package Default location is \$HOME/R/x86\_64-pc-linux-gnu-library/<Rversion>
- § https://docs.rc.fas.harvard.edu/kb/r-packages/
- **For R packages that require additional software installs (**glmnet, sf, raster, etc.):

```
# Load R module, e.g.,
module load R/4.2.2-fasrc01
# (Optional) Set R LIBS USER to your location for R packag
export R_LIBS_USER=$HOME/apps/R:$R_LIBS_USER
# Start R
R
# Inside R shell, install the desired package, e.g.,
> install.packages("data.table")
```
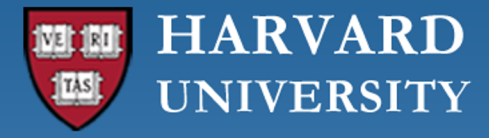

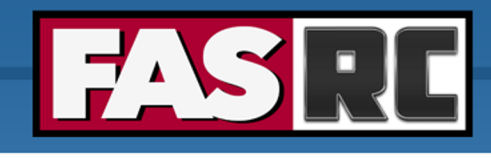

# Singularity (1) - Basics

Singularity provides a container runtime and an ecosystem for managing im systems and HPC environments.

#### **Important aspects:**

- Each application will have its own container
- § [Containers are not fully isolated \(e.g., host network is available\)](https://github.com/fasrc/User_Codes/tree/master/Singularity_Containers)
- § Users have the same *uid* and *gid* when running an application
- § You can build containers from:
	- from existing container in *SingularityCE* container library
	- from existing container in Docker Hub,
	- from *SingularityCE* definition file on *Sylabs* cloud
	- **NEW:** from *SingularityCE* definition file and proot directly on Can

#### https://github.com/fasrc/User\_Codes/tree/master/Singularity\_Containers

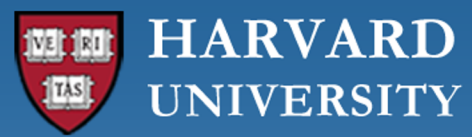

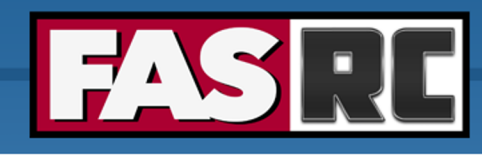

### Singularity  $(2)$  – [Pulling from re](https://catalog.ngc.nvidia.com/)posite

### **Examples**

- § **Preparation (start an interactive session and cd to \$SCRATCH directory):** [jharvard@holylogin03 ~]\$ salloc -p gpu test --gres=gpu:1 --mem [jharvard@holygpu2c0709 ~]\$ cd \$SCRATCH/your lab/your user/
- § **Pulling from Docker:** [jharvard@holygpu2c0709 jharvard]\$ singularity pull docker://te
- § **Pulling from sylab / library -- https://cloud.sylabs.io/library** [jharvard@holygpu2c0709 jharvard]\$ singularity pull library://1
- § **Pulling from NVIDIA's NGC registry - https://catalog.ngc.nvidia.com**

```
[jharvard@holygpu2c0709 jharvard]$ singularity pull docker://nv
[jharvard@holygpu2c0709 jharvard]$ singularity exec tensorflow_
Python 3.8.10 (default, Nov 14 2022, 12:59:47) 
[GCC 9.4.0] on linux
Type "help", "copyright", "credits" or "license" for more infor
>>> import tensorflow as tf
>>> print(tf. version )
2.11.0
```
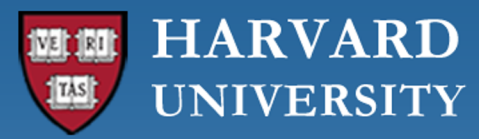

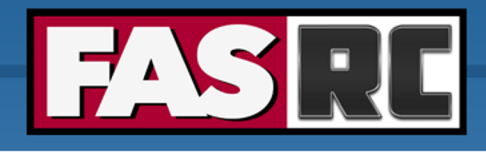

### Singularity (3) – Te[nsorFlow example](https://github.com/keras-team/keras-io.git)

# --- Start an interactive session on a partition with GPUs, e.g., [jharvard@holylogin03 ~]\$ salloc -p gpu test --gres=gpu:1 --mem=4G -N 1

# --- cd to your SCRATCH folder (e.g., jharvard) --- [jharvard@holygpu2c0709 ~]\$ cd \$SCRATCH/jharvard\_lab/Users/jharvard

# --- Pull the latest TF GPU version from the Docker registry --- [jharvard@holygpu2c0709 ~]\$ singularity pull --name **tf2.13 gpu.sif** doc

# --- Get examples from keras.io --- [jharvard@holygpu2c0709 ~]\$ git clone https://github.com/keras-team/keras

# --- Execute the code --- [jharvard@holygpu2c0709 ~]\$ singularity exec --nv tf2.13 gpu.sif python io/examples/vision/mnist\_convnet.py … (omitted output) Test loss: 0.024948162958025932 Test accuracy: 0.9915000200271606

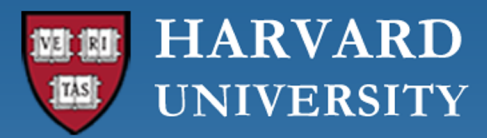

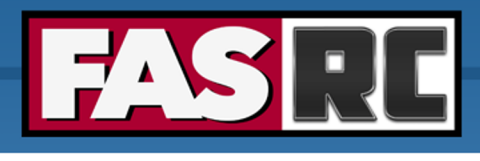

### Singularity  $(5)$  – Building images on C

### Building Singularity images from *SingularityCE* definition file and proot

```
# Make ~/bin directory
[jharvard@holy2c02302 ~]$ mkdir -p ~/bin
# Change to \sim/bin directory, download proot, and change permissions to make
[jharvard@holy2c02302 ~]$ cd \sim/bin
[jharvard@holy2c02302 bin]$ curl -LO https://proot.gitlab.io/proot/bin/proot
[jharvard@holy2c02302 bin]$ chmod +x ./proot
# Obtain, or create a singularity definition (def) file and build the image,
[jharvard@holy2c02302 ~]$ singularity build tf-2.12.sif tf-2.12.def
INFO: Using proot to build unprivileged. Not all builds are supported. If
INFO: Starting build...
(omitted output)
INFO: Creating SIF file...
INFO: Build complete: tf-2.12.sif
```
https://github.com/fasrc/User\_Codes/tree/master/Singularity\_Containers#build-a-singularityce-c

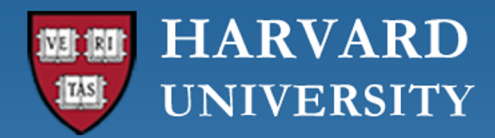

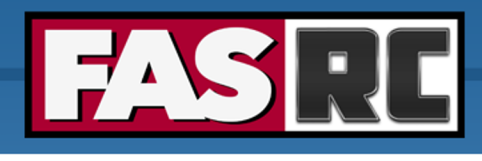

### Singularity  $(6)$  – Building images on C

Example *SingularityCE* def file: **tf-2.12.def**

[Bootstrap: docker](https://github.com/fasrc/User_Codes/blob/master/AI/TensorFlow/tf-2.12.def) From: tensorflow/tensorflow: 2.12

%post

pip install --upgrade pip pip install matplotlib pip install seaborn pip install scipy pip install scikit-learn pip install jupyterlab pip install notebook

https://github.com/fasrc/User\_Codes/blob/master/AI/TensorFlow/tf-2.12.def

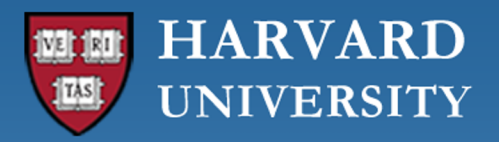

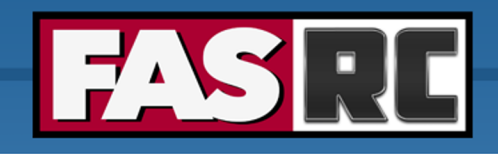

### Installing Software: Spack

### **One-time setup**

Clone Spack repo in your lab storage (better performance than

Source spack

Install packages with Spack - [some software can take a few h](https://github.com/fasrc/User_Codes/blob/master/Documents/Software/Spack.md)o

### **Job submission**

Source spack

Load packages/software with Spack

Run code

https://github.com/fasrc/User\_Codes/blob/master/Documents/Software/Spack.md

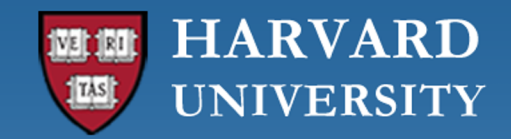

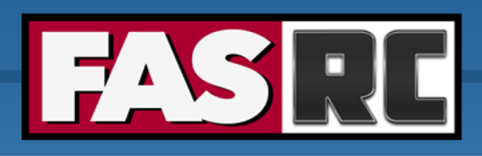

### Spack (1)

#### **One-time setup**

# Request interactive job [jharvard@boslogin01 ~]\$ salloc -p test --mem  $12q$  -t  $0-04:00$  -c 8

# Use lab storage [jharvard@holy7c12104 ~]\$ cd /n/holylabs/LABS/jharvard\_lab/Lab/software/

# Clone spack and check out specific release [jharvard@holy7c12104 software]\$ git clone -c feature.manyFiles=true https://github.com/spack/spack.git [jharvard@holy7c12104 software]\$ cd spack/

# Source spack [jharvard@holy7c12104 spack]\$ . share/spack/setup-env.sh

#### # Install packages

[jharvard@holy7c12104 spack]\$ spack install bzip2 # Install default/latest version [jharvard@holy7c12104 spack]\$ spack install bzip2@1.0.8 # Specify version [jharvard@holy7c12104 spack]\$ spack install zlib@1.2.13%gcc@8.5.0 # Specify version and compiler

- 
- 
- 

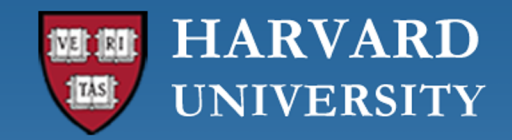

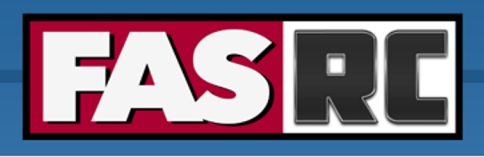

**FAS Research Computing Division of Science** https://rc.fas.harvard.edu

### Spack (2)

#### **One-time setup**

# List installed packages \$ spack find

# Uninstall packages, e.g, \$ spack uninstall zlib@1.2.13%gcc@8.5.0

# Load spack packages \$ spack load bzip2 \$ which bzip2 /home/spack/opt/spack/linux-rocky8-icelake/gcc-8.5.0/bzip2-1.0.8-aohgpu7zn62kzpanpohuevbkufypbnff/bin/bzip2

# List the loaded packages \$ spack find --loaded -- linux-rocky8-icelake /  $qcc@8.5.0$  ---------------------------bzip2@1.0.8 diffutils@3.8 libiconv@1.16 ==> 3 loaded packages

# Unload spack packages \$ spack unload \$ spack find --loaded ==> 0 loaded packages

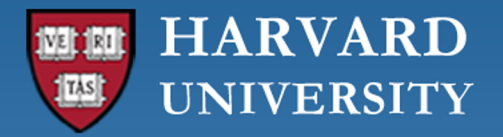

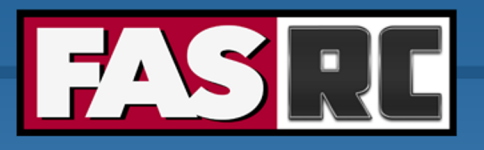

# Spack (3)

### **Group Permissions**

By default Spack will match your usual file permissions which typically are set u lab wide installs of Spack [though you will want to ensure that it has](https://spack.readthedocs.io/en/latest/build_settings.html) group writ the etc/spack directory in your Spack installation and adding a file called packages. one) with the following contents:

```
packages:
  all:
    permissions:
      write: group
      group: jharvard_lab
```
https://spack.readthedocs.io/en/latest/build\_settings.html#package-permissions

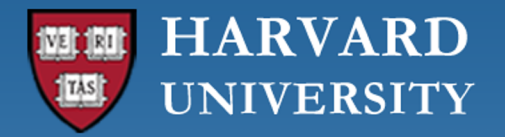

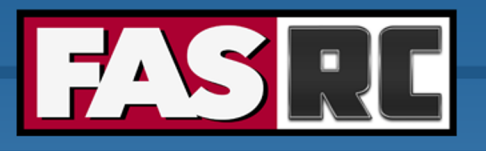

# Spack (4)

### **Default Architecture**

By default Spack will autodetect which architecture your underlying hardware However [in cases where you are running on heterogeneous hardware it is be](https://spack.readthedocs.io/en/latest/build_settings.html) set this by going to the  $etc/spack$  directory in your Spack installation and called packages.yaml (or editing the exiting one) with the following cont

```
packages:
  all:
    target: [x86_64]
```
https://spack.readthedocs.io/en/latest/build\_settings.html#package-preferences

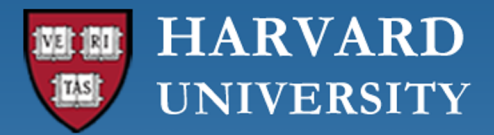

# Spack (5)

### **Compiler Configuration**

```
# List available compilers
$ spack compilers
==> Available compilers
-- gcc rocky8-x86 64 --------------------------
gcc@8.5.0
# Load the required compiler software module, e.g.,
$ module load gcc/12.2.0-fasrc01
# Add this GCC compiler version to the spack compilers
$ spack compiler find
==> Added 1 new compiler to ~/.spack/linux/compilers.yaml
    gcc@12.2.0
==> Compilers are defined in the following files:
    ~/.spack/linux/compilers.yaml
$ spack compilers
==> Available compilers
-- gcc rocky8-x86 64 --------------------------
gcc@12.2.0 gcc@8.5.0
```
https://github.com/fasrc/User\_Codes/blob/master/Documents/Software/Spack.md#compiler-con

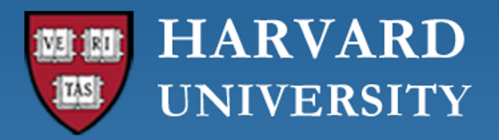

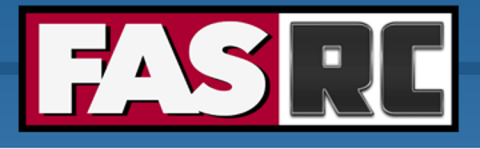

# Spack (6)

### **Compiler Configuration**

Modify ~/.spack/linux/compilers.yaml to read:

```
- compiler:
   spec: gcc@12.2.0
   paths:
      cc: /n/sw/helmod-rocky8/apps/Core/gcc/12.2.0-fasrc01/bin/gcc
      cxx: /n/sw/helmod-rocky8/apps/Core/gcc/12.2.0-fasrc01/bin/g++
      f77: /n/sw/helmod-rocky8/apps/Core/gcc/12.2.0-fasrc01/bin/gfortran
      fc: /n/sw/helmod-rocky8/apps/Core/gcc/12.2.0-fasrc01/bin/gfortran
    flags: {}
    operating_system: rocky8
   target: x86_64
   modules: [gcc/12.2.0-fasrc01]
    environment: {}
    extra rpaths: []
```
https://github.com/fasrc/User\_Codes/blob/master/Documents/Software/Spack.md#compiler-con

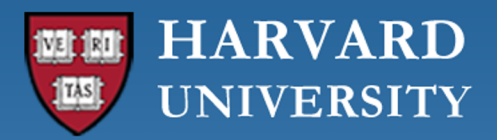

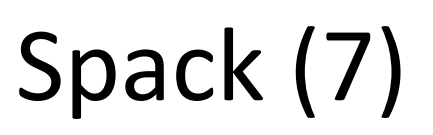

#### **MPI Configuration**

```
# Determine the MPI location / prefix
$ module load gcc/12.2.0-fasrc01 openmpi/4.1.4-fasrc01
$ echo $MPI_HOME
/n/sw/helmod-rocky8/apps/Comp/gcc/12.2.0-fasrc01/openmpi/4.1.
# Edit manually the packages configuration file ~/.spack/pack
# Include the following content:
packages:
  openmpi:
    externals:
    - spec: openmpi@4.1.4%gcc@12.2.0
      prefix: /n/sw/helmod-rocky8/apps/Comp/gcc/12.2.0-fasrc0
    buildable: False
# Example: Build HDF5 version 1.12.2 with gcc@12.2.0 and open
```

```
$ module purge
```

```
$ spack install hdf5@1.12.2 % gcc@12.2.0 ^ openmpi@4.1.4
```
https://github.com/fasrc/User\_Codes/blob/master/Documents/Software/Spack.md#mpi-configur

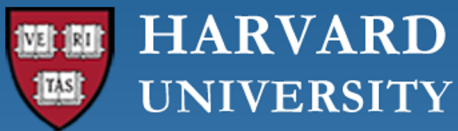

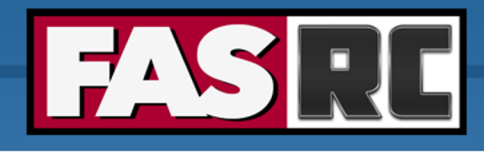

### Installing R packages with Spack

# request interactive job [jharvard@rockylogin ~]\$ salloc -p test --mem  $16q$  -t  $0-04:00$  -c 8

# use lab storage [jharvard@holy7c12104 ~]\$ cd /n/holylabs/LABS/jharvard lab/Lab/softwa

[# source spack](https://github.com/fasrc/User_Codes/blob/master/Languages/R/R_packages_with_spack.md) [jharvard@holy7c12104 spack]\$ . share/spack/setup-env.sh

# install R packages with spack [jharvard@holy2c02302 spack]\$ spack install r-rgdal

# load spack packages [jharvard@holy2c02302 spack]\$ spack load r-rgdal

# launch R and load libraries [jharvard@holy2c02302 spack]\$ R > library(rgdal)

https://github.com/fasrc/User\_Codes/blob/master/Languages/R/R\_packages\_with\_spack.md

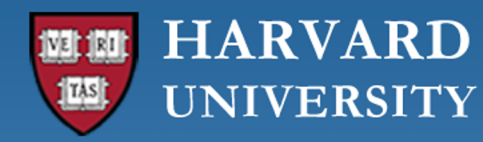

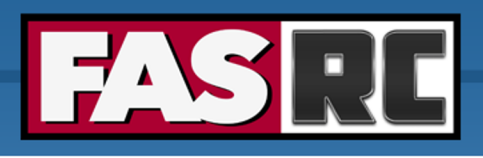

### SLURM jobs with Spack

```
#!/bin/bash
#SBATCH -J r_spack # Job name
#SBATCH -c 1 # Number of cores (--cpus-per-task)
#SBATCH -t 0-00:10 # Runtime in D-HH:MM, minimum of 10 minutes
#SBATCH -p test # Partition to submit to
#SBATCH --mem=4g # Memory for all cores in GB (see also --mem-per-cpu)
#SBATCH -o myoutput %j.out # File to which STDOUT will be written, %j inserts jobid
#SBATCH -e myerrors %j.err # File to which STDERR will be written, %j inserts jobid
```
#### # source spack

. /n/holylabs/LABS/jharvard\_lab/Users/jharvard/spack/share/spack/setup-env.sh

```
# load spack packages
spack load r-codetools
spack load r-rgdal
spack load r-raster
spack load r-terra
```

```
# run R code
Rscript --vanilla r_spack_load_libs.R > r_spack_load_libs.Rout
```
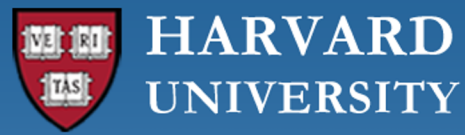

## RC Open OnDem[and \(forme](https://docs.rc.fas.harvard.edu/kb/ood-remote-desktop-how-to-open-software/)r VDI) Po

- Interactive computing portal
	- § Cannon: https://rcood.rc.fas.harvard.edu/
	- FASSE: https://fasseood.rc.fas.harvard.edu/
- Access the [cluster using a gra](https://www.rc.fas.harvard.edu/upcoming-training/)phical user interface (GUI)
- Need to be on RC VPN
- § Available apps
	- Remote Desktop see "How to open software" from Remote Des
	- RStudio Server
	- Jupyter Notebook
	- MATLAB
	- SAS
	- Stata
	- and more
- Check our training calendar for Open OnDemand training!

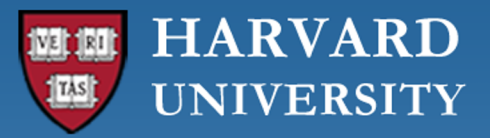

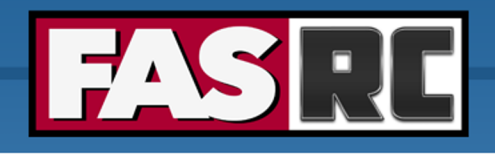

### Request Help - R[esources](https://harvard.zoom.us/j/255102481)

- Documentation: [https://docs.rc.fas.harvard.edu/kb/supp](https://www.rc.fas.harvard.edu/consulting-calendar/)ort/
- Tickets
	- [Portal](https://www.rc.fas.harvard.edu/upcoming-training/)
		- http://portal.rc.fas.harvard.edu/rcrt/submit\_ticket
	- Email
		- rchelp@rc.fas.harvard.edu
- Office Hours
	- Wednesday noon-3pm https://harvard.zoom.us/j/255102481
- Consulting Calendar
	- https://www.rc.fas.harvard.edu/consulting-calendar/
- Training Calendar
	- https://www.rc.fas.harvard.edu/upcoming-training/

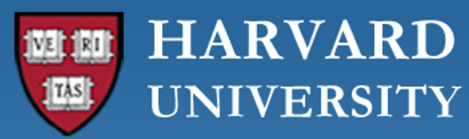

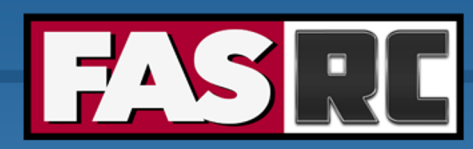

**FAS Research Computing Division of Science** https://rc.fas.harvard.edu

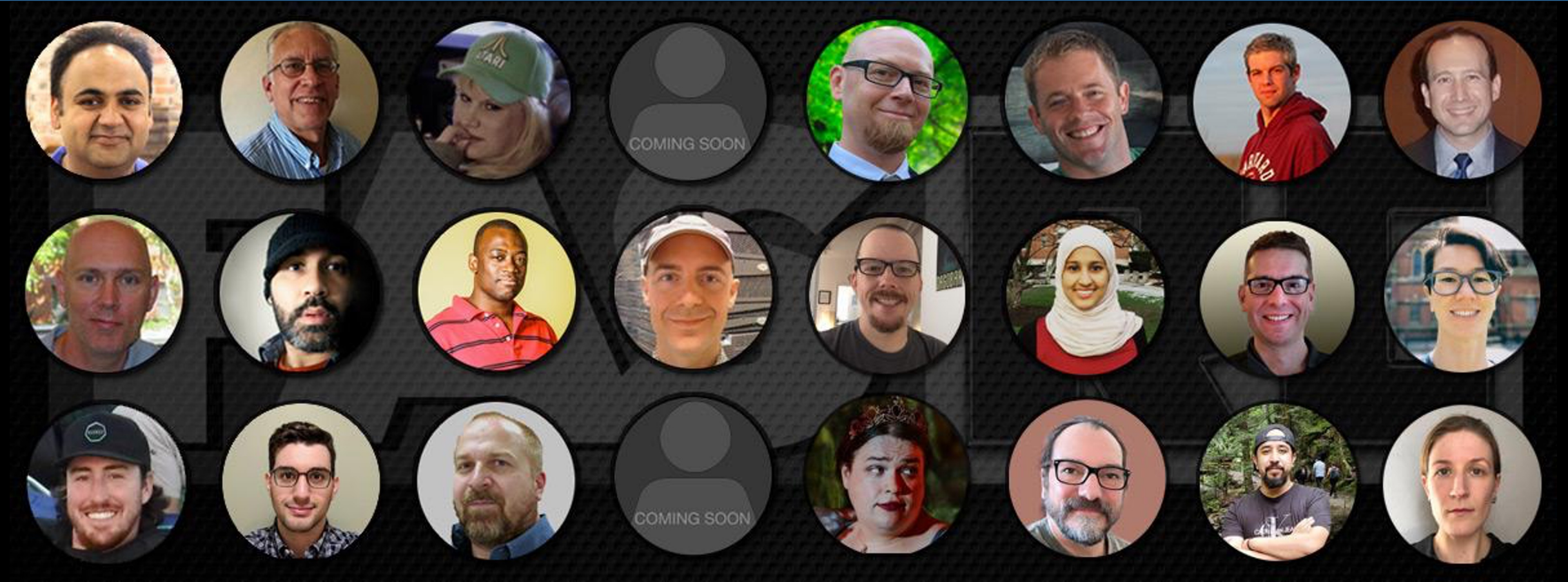

### **Thank you! Questions? Comments? Harvard - FAS Research Computing**

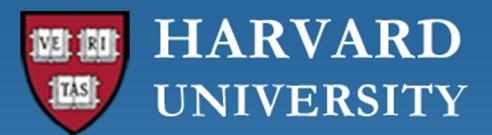

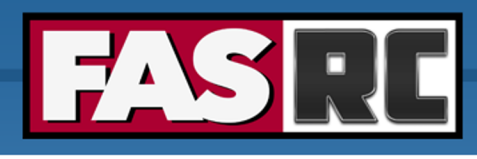

### Introduction: Why move to Rocky 8?

- $\circ$  CentOS 7: non-commercial version of RedHat's Enterprise Linux (RHI
- $\circ$  CentOS is being discontinued by RedHat
- o [New development ceased at the end of 202](https://www.rc.fas.harvard.edu/blog/2023-downtime/)1
	- potential security vulnerabilities
	- incompatibility with new software
- o Rocky 8 Linux
	- created by original CentOS developers
	- good portion of HPC community is also adopting it  $\Rightarrow$  more comi

https://www.rc.fas.harvard.edu/blog/2023-downtime/

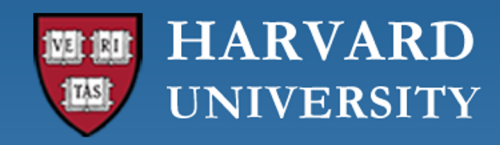

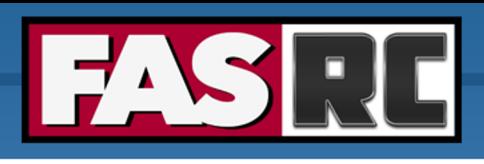

### Introduction: Software changes

- o Most software built on CentOS 7 will not work
- o Rocky 8 software:
	- HeLmod (modules): only compilers, basic libraries, and few software packages
	- Spack for most software installs
	- Singularity
	- Python
	- R with Spack
- o Legacy CentOS 7 support
	- Singularity container with full compute node environment and CentOS 7 modules
	- CentOS 7 will not be maintained for the compute environment
	- Slurm support for CentOS 7 will be dropped with the next major Slurm upgrade (Sept 5th)

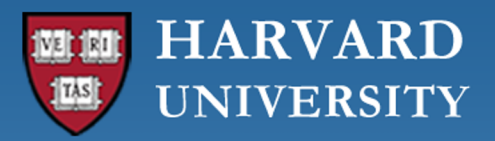

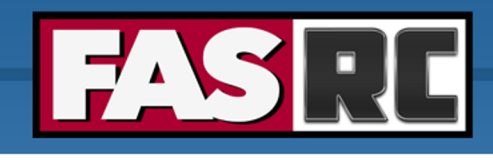

### LMOD Module System

### **LMOD:** ENVIRONMENTAL MODULES SYSTEM

https://www.tacc.utexas.edu/research-development/tacc-projects/lmod

- Environment Modules provide a convenient way to dynamically modif [module files \(Lua-based scripting](https://github.com/fasrc/helmod) files)
- Software module files define various environment variables, such as E LIBRARY PATH, CPATH, FPATH, etc., so that executables, header found by the specific software application
- § Software can be "loaded" and "unloaded" dynamically
- Hierarchies (incremental module loading/unloading) prevent software
- § Various software versions can coexist
- Harvard modified LMOD software modules system: HeLMOD (Harvard https://github.com/fasrc/helmod

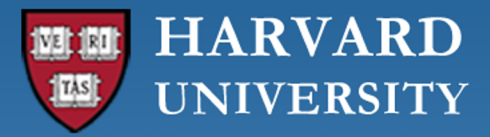

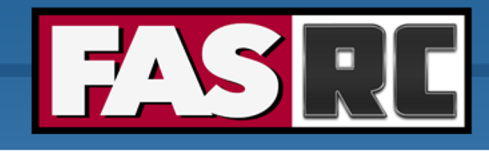

## Using Software Libraries (1)

- Software libraries allow you to use precompiled functions and routines in your
- Many are already installed on the cluster, e.g., GSL, NetCDF, HDF5, FFTW, I modules.
- [Software libraries could also be a part of the OS and are typ](https://github.com/fasrc/User_Codes/tree/master/Libraries/GSL)ically located in  $\ell$
- **E** Linking to specific libraries can be done by setting  $-L$  and  $-L$  flags, e.g.,

```
# Load required software modules, e.g.,
module load gsl/2.7-fasrc01
# Compile and link the application, e.g.,
gcc -o gsl_int test.x gsl int test.c -O2 -lm -lgsl -lg
```
https://github.com/fasrc/User\_Codes/tree/master/Libraries/GSL

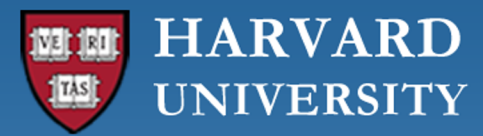

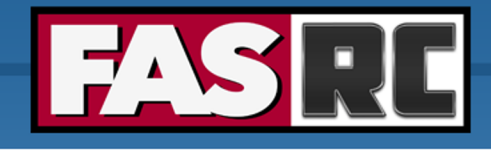

### Using Software Libraries (2)

#================================================================ # Make file for gsl int test.c #================================================================  $CFLAGS = -c -02$  $COMPILER = qcc$ PRO = gsl int test [OBJECTS = gsl\\_int\\_test.o](https://github.com/fasrc/User_Codes/tree/master/Libraries/GSL) LINK  $GSL = -lm -lgsl -lgslcblas$ \${PRO}.x : \$(OBJECTS)  $$$ (COMPILER) -o  $$$ {PRO}.x  $$$ (OBJECTS)  $$$ (L %.o : %.c \$(COMPILER) \$(CFLAGS) \$(<F) clean : rm –rf \*.o \*.x \*.mod

https://github.com/fasrc/User\_Codes/tree/master/Libraries/GSL

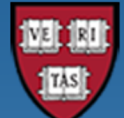

#### **HARVARD UNIVERSITY**

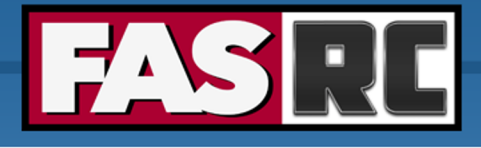

### Julia

# Use lab storage, e.g., [jharvard@holy7c12104 ~]\$ cd /n/holylabs/LABS/jharvard lab/Users/jharvard/softw

#### # Download julia and extract

```
[jharvard@holy7c12104 software]$ wget \
https://julialang-s3.julialang.org/bin/linux/x64/1.9/julia-1.9.1-linux-x86 64.t
[jharvard@holy7c12104 software]$ tar xvfz julia-1.9.1-linux-x86 64.tar.gz
```
#### # Add julia to path

[\[jharvard@holy7c12104 julia-1.9.1\]\\$ export PATH=\\$PATH:/](https://github.com/fasrc/User_Codes/tree/master/Languages/Julia)n/holylabs/LABS/jharvard

[jharvard@holy7c12104 julia-1.9.1]\$ julia

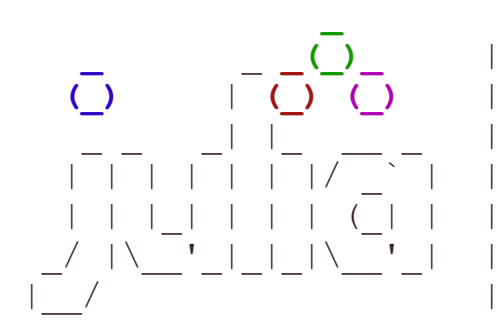

```
_ _ _(_)_ | Documentation: https://docs.julialang.org
 Type "?" for help, "]?" for Pkg help.
| Version 1.9.1 (2023-06-07)
 Official https://julialang.org/ release
```
#### **julia>**

https://github.com/fasrc/User\_Codes/tree/master/Languages/Julia

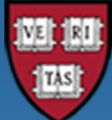

**HARVARD UNIVERSITY** 

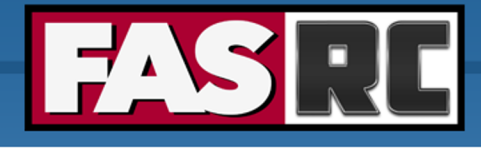

# Singularity (2)

#### **Running TensorFlow on a CPU n[ode:](https://github.com/keras-team/keras-io.git)**

```
# --- Start an interactive session ---
[login-node ]$ salloc -p test --mem=4G -N 1 -t 60
# --- cd to your SCRATCH folder ---
[compute-node]$ cd $SCRATCH/your_lab/your_user/
# --- Pull the latest TF version from the Docker registry ---
[compute-node]$ singularity pull --name tf2.12 cpu.simg docker://te
# --- Launch Python and print the TF version ---
[compute-node]$ singularity exec tf2.12 cpu.simg python
… (omitted output)
>>> import tensorflow as tf
>>> print(tf._version )
2.12.0
# --- Get examples from keras.io ---
[compute-node]$ git clone https://github.com/keras-team/keras-io.gi
# --- Execute the code ---
[compute-node]$ singularity exec tf2.12 cpu.simg python ./keras-io/
… (omitted output)
Test loss: 0.026334384456276894
Test accuracy: 0.9904999732971191
```
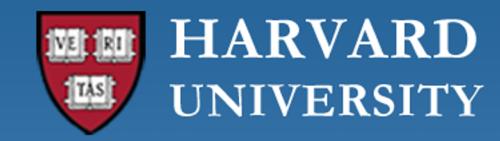

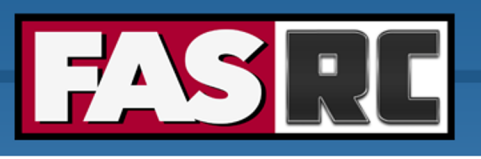

### Legacy CentOS 7 Support

#### **Last resort option**

Singularity image with CentOS 7

- same environment of compute nodes
- can load CentOS 7 modules
- cannot submit jobs inside the container
- can modify CentOS 7 image by building a new container based on CentOS 7 image

```
$ singularity exec /n/singularity images/FAS/centos7/compute-el7-noslurm-2023-03-29.sif /bin/bash
Singularity> module load gcc
Singularity> module load matlab
Singularity> module list
```

```
Currently Loaded Modules:
 1) gmp/6.2.1-fasrc01 2) mpfr/4.1.0-fasrc01 3) mpc/1.2.1-fasrc01 4) gcc/12.1.0-fasrc01 
 5) matlab/R2022b-fasrc01
```
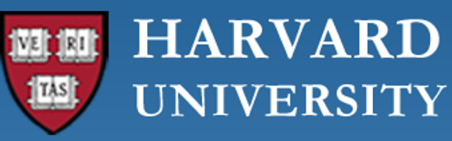

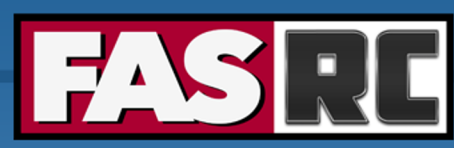

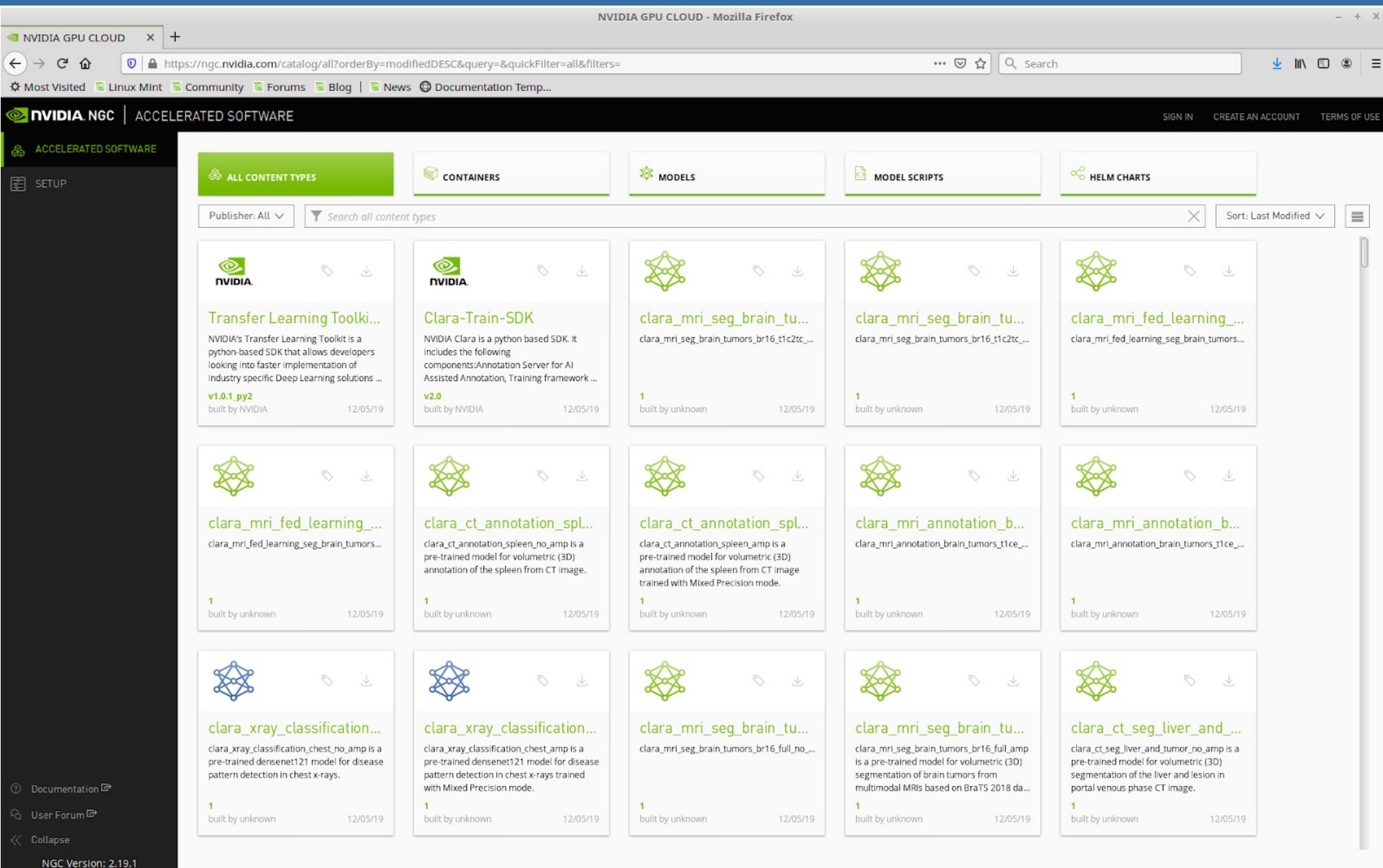